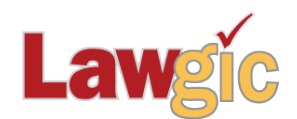

## *California Pre/Post Marital Agreements* **May 2017 (v.17.01)**

**\_\_\_\_\_\_\_\_\_\_\_\_\_\_\_\_\_\_\_\_\_\_\_\_\_\_\_\_\_\_\_\_\_\_\_\_\_\_\_\_\_\_\_\_\_\_\_\_\_\_\_\_\_\_\_\_\_\_\_\_\_\_\_**

## **SOFTWARE UPGRADES**

**For Word customers only**: The software has been revised so that when you send a document to Word you will not need to manually activate the cross-referencing. Instead, you will see a new message which will also include a "Do not show this message again" checkbox:

## **FORMATTING COMPLETE. AFTER THE DOCUMENT IS EDITED, press Ctrl+A, and then F9 (or Alt+Shift+U) TO UPDATE REFERENCES.**

This is a reminder that when you make changes to your document, you will need to execute this command to re-format your document.

\* \* \* \* \*

## *Please continue to send us your suggestions on existing or new products. Contact our Technical Support Department at 1-877-2-LAWGIC (252-9442) or e-mail us at support@lawgic.com.*

Copyright (c) 2017 Lawgic, LLC, a Florida limited liability company ("Lawgic"). All Rights Reserved. Lawgic and Intelligent Legal Technology are registered trademarks of Lawgic, LLC.